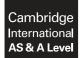

Cambridge International Examinations Cambridge International Advanced Subsidiary and Advanced Level

#### INFORMATION TECHNOLOGY

9626/04 May/June 2017

Paper 4 Advanced Practical MARK SCHEME Maximum Mark: 110

Published

This mark scheme is published as an aid to teachers and candidates, to indicate the requirements of the examination. It shows the basis on which Examiners were instructed to award marks. It does not indicate the details of the discussions that took place at an Examiners' meeting before marking began, which would have considered the acceptability of alternative answers.

Mark schemes should be read in conjunction with the question paper and the Principal Examiner Report for Teachers.

Cambridge will not enter into discussions about these mark schemes.

Cambridge is publishing the mark schemes for the May/June 2017 series for most Cambridge IGCSE<sup>®</sup>, Cambridge International A and AS Level and Cambridge Pre-U components, and some Cambridge O Level components.

® IGCSE is a registered trademark.

International Examinations

[Turn over

|                      |             |                                                                   | Mark |
|----------------------|-------------|-------------------------------------------------------------------|------|
|                      |             | Logo has a square background with black border (200 $\cdot$ 200)  | 1    |
|                      |             | Background has two evenly spaced stripes across                   | 1    |
|                      |             | Each stripe on background has a gradient fill within borders      | 1    |
|                      |             | The gradient fill is black to white, top to bottom                | 1    |
| Task 1a              | Hungry Logo | Two circles are present with thick black borders                  | 1    |
| Graphics<br>Creation |             | Text HUNGRY is present                                            | 1    |
|                      |             | Text is fit to shape of circle                                    | 1    |
|                      |             | Letter H is present inside smaller circle and has a gradient fill | 1    |
|                      |             | H gradient fill is white to black, top to bottom                  | 1    |
|                      |             | Logo is saved in a compressed file format                         | 1    |
|                      |             |                                                                   | 10   |

|                      |                                                                                                    |                                                                          | Mark      |
|----------------------|----------------------------------------------------------------------------------------------------|--------------------------------------------------------------------------|-----------|
|                      | Bitmap:                                                                                                    | Valid answers include:                                                   |           |
|                      |                                                                                                    | Bitmap images are stored as a collection of tiny dots/squares/<br>pixels |           |
|                      |                                                                                                    | Each pixel is assigned a colour                                          |           |
|                      |                                                                                                    | The pixels are arranged in an order/pattern to create the image          |           |
| Task 1b              |                                                                                                    | Bitmap images can distort/lose quality when made larger or smaller       |           |
| Graphics<br>Creation | Vector: The mathematical formula construct line a shape   Vector: The shape is redrawn using the formula smaller   Can use layers Can use layers | Valid answers include:                                                   | 6<br>from |
| Creation             |                                                                                                    | Created using mathematical formulae/equations/properties                 |           |
|                      |                                                                                                    | The mathematical formula construct lines and curves to create a shape    |           |
|                      |                                                                                                    | The shape is redrawn using the formula when made larger or smaller       |           |
|                      |                                                                                                    | Can use layers                                                           |           |
|                      |                                                                                                    | Vector images do not lose quality when made larger or smaller            |           |
|                      |                                                                                                    |                                                                          | 6         |

|           |                        |                                                                                    | Marl |
|-----------|------------------------|------------------------------------------------------------------------------------|------|
|           |                        | Frame size set to 512 by 288                                                       | 1    |
|           |                        | Pale blue canvas/background at start                                               | 1    |
|           |                        | 2 second pause before animation                                                    | 1    |
|           |                        | The text 'HUNGRY' appears a letter at a time over 3 seconds                        | 1    |
|           |                        | The text is white, size 48pt and in a sans serif font                              | 1    |
|           |                        | Text 'HUNGRY' disappears                                                           | 1    |
|           |                        | The image 'Man.png' appears in bottom right corner (after 'Hungry' disappears)     | 1    |
|           |                        | A white rectangle appears in the centre of the frame (after 'Hungry' disappears)   | 1    |
|           | Key frame<br>animation | The text 'Our staff are warm and welcoming' is displayed in the rectangle          | 1    |
| Task 2    |                        | The text 'Our food is delicious' is then displayed in the rectangle                | 1    |
| Animation |                        | Both text entries fade in and fade out smoothly                                    | 1    |
|           |                        | The timing of each text animation (fade in/out) is 3 seconds                       | 1    |
|           |                        | Both text entries are black, size 32pt and in a sans serif font                    | 1    |
|           |                        | The 'Man.png' image and the rectangle plus text disappear after the text fades out | 1    |
|           |                        | The 'Hungry' logo appears small in centre of screen immediately                    | 1    |
|           |                        | The logo grows to fill centre of screen and remains for 2 seconds                  | 1    |
|           |                        | The logo rotates 360 degrees as it grows                                           | 1    |
|           |                        | The animation of the logo animation growing and rotating is smooth                 | 1    |
|           |                        | The animation is set to loop                                                       | 1    |
|           |                        | The animation is exported in a suitable format for the web                         | 1    |
|           |                        |                                                                                    | 20   |

|                        |                        |                                                                                | Mark |
|------------------------|------------------------|--------------------------------------------------------------------------------|------|
|                        |                        | Customer and Bookings files have been imported                                 | 1    |
|                        |                        | Booking_ID is the primary key for the Bookings table                           | 1    |
|                        |                        | Party_number and Number_of_courses fields are set to<br>number                 | 1    |
| Task 3<br>Database and | Relational<br>Database | Party_number is set to only accept numbers between 1 and 10                    | 1    |
| file concepts          |                        | A suitable error message is set for the Party_number field validation          | 1    |
|                        |                        | Customer ID is set as the primary key for the Customer table                   | 1    |
|                        |                        | 1 to Many relationship is established between the tables on Customer ID fields | 1    |
|                        |                        |                                                                                | 7    |

|                            |                  |                                                                                     | Mark |
|----------------------------|------------------|-------------------------------------------------------------------------------------|------|
|                            |                  | The Hungry logo is shown at a suitable size at the top of the form and on the right | 1    |
|                            |                  | The top section has a black background                                              | 1    |
|                            |                  | A suitable title is shown at the top of the form                                    | 1    |
|                            |                  | The title text is in a white sans serif font                                        | 1    |
|                            |                  | The form body has a grey background                                                 | 1    |
|                            |                  | All other text and data are in a black sans serif font                              | 1    |
|                            | Database<br>form | All the fields of a customer record are shown and all are completely visible        | 1    |
| Task 4(a)                  |                  | Data (bookings) for single customers are shown in a sub-form                        | 1    |
| Database and file concepts |                  | The sub-form displays all the booking fields with the exception of the Customer_ID  | 1    |
|                            |                  | The sub-form is the correct size (5 rows) with no horizontal scroll bar             | 1    |
|                            |                  | the sub-form displays the vertical scroll bar only when necessary                   | 1    |
|                            |                  | All labels and fields are sized and aligned as shown in the question paper          | 1    |
|                            |                  | Date entry via the form is disabled                                                 | 1    |
|                            |                  | Suitable navigation and search buttons have been added under the sub-form           | 1    |
|                            |                  | The default form navigation controls are not visible                                | 1    |
| L                          |                  |                                                                                     | 15   |

Г

|                           |                                                                                  |                                                                                                    | Mark      |
|---------------------------|----------------------------------------------------------------------------------|----------------------------------------------------------------------------------------------------|-----------|
|                           | Advantages<br>and<br>disadvantages<br>of a relational<br>database<br>Any 6 from: | Valid answers include:                                                                                                    |           |
|                           |                                                                                  | A relational database has multiple tables that are linked together / A flat file database has one single table                                      | 6<br>from |
|                           |                                                                                  | A relational database is suitable for large amounts of datafrom a number of different entities / A flat file is suitable for a small amount of data |           |
|                           |                                                                                  | A relational database can mean that duplicated data can be<br>removed<br>A flat file database may have duplicating data that is not<br>efficient    |           |
| Task 4(b)<br>Database and |                                                                                  | Reducing data duplication reduces the amount of data which needs to be stored thus making the database smaller                                      |           |
| file concepts             |                                                                                  | A relational database reduces need for data entry and the risk of error                                                                             |           |
|                           |                                                                                  | A relational database is more complex to create /A flat file database is easier to create                                                           |           |
|                           | Answers not                                                                      | A relational database is more complex to maintain / it is easier to inadvertently corrupt data, leading to broken records.                          |           |
|                           | related to<br>spreadsheets<br>or manual                                          | A relational database may contain a number of tables and relationships / this effects the performance in responding to queries                      |           |
|                           | systems                                                                          | A relational database makes it harder to extract information by inspection                                                                          |           |
|                           |                                                                                  | ·                                                                                                    | 6         |

|               |                          |                                                                                                    | Mar |
|---------------|--------------------------|----------------------------------------------------------------------------------------------------|-----|
|               |                          | Evidence of Query/Selection method to select recipients is shown                                                       | 1   |
|               |                          | All the required fields are present                                                                                    | 1   |
|               | Selection                | Evidence of method to count number of bookings is shown                                                                | 1   |
|               |                          | Result of selection show only customers with >=2 Bookings                                                              | 1   |
|               |                          | Result of selection show only customers who booked >=2<br>Courses                                                      | 1   |
|               |                          | The logo and the date (shown as a field) have been inserted                                                            | 1   |
|               |                          | Forname & surname mergefields have been inserted in the body of the Letter and in the voucher with the correct spacing | 1   |
| Task 5        |                          | A conditional mergefield has been inserted for<br>Number_of_courses =3                                                 | 1   |
| Mail<br>Merge |                          | the conditional text reads "We consider you a very valued customer."                                                   | 1   |
|               |                          | A conditional mergefield has been inserted for<br>Number_of_courses =2                                                 | 1   |
|               | Hungry Merge<br>document | the conditional text reads "We value your custom at Hungry."                                                           | 1   |
|               |                          | An ELSE condition set for all other values                                                                             | 1   |
|               |                          | the conditional text reads "We hope to see you soon."                                                                  | 1   |
|               |                          | A conditional mergefield has been inserted for displaying the correct discount                                         | 1   |
|               |                          | the conditional text sets the discount at 10% for 2 courses                                                            | 1   |
|               |                          | the conditional text sets the discount at 15% for 3 courses                                                            | 1   |
|               |                          | A mergefield for the count of bookings is inserted                                                                     | 1   |
|               |                          | ·                                                                                                    | 17  |

https://xtremepape.rs/

|                         |                            |                                                                                                    | Mark |
|-------------------------|----------------------------|----------------------------------------------------------------------------------------------------|------|
| Task 5<br>Mail<br>Merge |                            | The date is in the correct format (e.g. 01-01-2017)                                                              | 1    |
|                         |                            | The forename and surname is shown in the body of the letter and in the voucher                                   | 1    |
|                         | Discount<br>Merged Letters | The letter to Daniel Chua shows 3 bookings, the text, 'We consider you a very valued customer.' and 15% discount | 1    |
|                         |                            | The letter to Maria Velasquez shows 4 bookings, the text, 'We value your custom at HUNGRY.' and 10% discount     | 1    |
|                         |                            | The letter to David Ferrarin shows 2 bookings, the text, 'We hope to see you soon.' and 10 % discount            | 1    |
|                         |                            | The letter to Rachel Jackson shows 4 bookings, the 'We hope to see you soon.' text and 15% discount              | 1    |
|                         |                            | The letter to Fatima Hedge shows 2 bookings, the text, 'We hope to see you soon.' and 10% discount               | 1    |
|                         |                            | All the letters are 'proofed' and fit for purpose                                                                | 1    |
|                         | -                          |                                                                                                    | 8    |

|                        |               |                                                                              | Mark |
|------------------------|---------------|------------------------------------------------------------------------------|------|
|                        |               | The Forename form field validated to not be blank                            | 1    |
|                        |               | The alert displays suitable message for blank Forename field                 | 1    |
|                        |               | Programmer's comment inserted at Forename validation stage of script         | 1    |
|                        |               | The Surname form field validated to not be blank                             | 1    |
|                        |               | The alert displays suitable message for blank Surname field                  | 1    |
|                        | g Online form | Programmer's comment inserted at Surname validation stage of script          | 1    |
|                        |               | The Telephone number form field validated to not be blank                    | 1    |
| Task 6a<br>Programming |               | The alert displays suitable message for blank Telephone number field         | 1    |
| for the web            |               | Programmer's comment inserted at Telephone number validation stage of script | 1    |
|                        |               | The Number in party form field validated to not be blank                     | 1    |
|                        |               | The alert shows for blank Number in party field                              | 1    |
|                        |               | The alert shows for numbers outside 1-10 range                               | 1    |
|                        |               | Alert displays a suitable message for Number in party error                  | 1    |
|                        |               | Programmer's comment inserted at Number in Party validation stage of script  | 1    |
|                        |               | No error message if all fields completed correctly                           | 1    |
|                        |               | The form is intact and as provided (if any code added)                       | 1    |
|                        |               |                                                                              | 16   |

|                          |                    |                                                                              | Mark |
|--------------------------|--------------------|------------------------------------------------------------------------------|------|
|                          | Counting and       | Valid answers include:                                                       |      |
|                          |                    | Counting loops repeat a set number of times                                  | -    |
|                          |                    | A count is added to/updated each repetition until the set count total is met |      |
| Task 6(b)<br>Programming | condition<br>loops | A condition loop repeats till a condition is met                             | 5    |
| for the web              | Any 5 from         | A condition loop repeats until a condition stops being met                   | from |
|                          | •                  | The condition is set and tested in each loop                                 | -    |
|                          |                    | Any valid example used for a counting loop e.g. For loop                     |      |
|                          |                    | Any valid example used for a condition loop e.g. While loop                  |      |
|                          |                    |                                                                              | 5    |

Total Paper 110